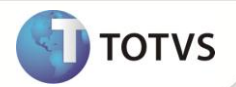

# **Alerta de Vencimento do Requisito**

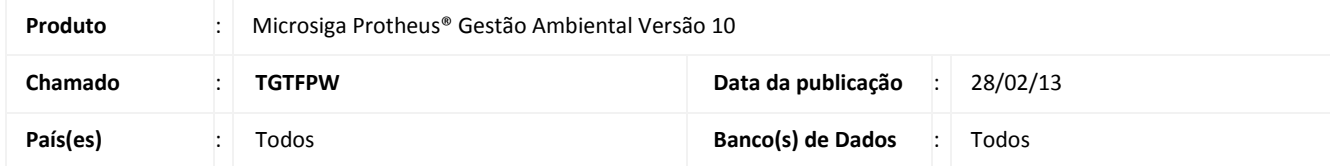

Implementada melhoria na rotina de **Evento (SGAA160)** que tem como objetivo mostrar na tela **Eventos,** um aviso do **Vencimento dos Requisitos**, de acordo com a quantidade de dias informado no campo **Dias Vcto. (TA0\_DTVCTO)** ou no parâmetro **MV\_SGADTLE**.

A informação nos campos **Dias Vcto. (TA0\_DTVCTO)** e **Vig. Fim (TA0\_DTVENC)**, ambos informados pelo usuário pela rotina **Requisito (SGAA010)** permitem ao Sistema calcular os dias que antecedem a data final do requisito na geração do **Evento** de alerta do **Vencimento dos Requisitos**.

Se o campo **Dias Vcto. (TA0\_DTVCTO)** for zero, será considerada a quantidade de dias informada no parâmetro **MV\_SGADTLE,** para cálculo dos dias que antecedem a data final do requisito **Vig. Fim (TA0\_DTVENC)**. Ou seja, com base na data final do requisito é subtraída a quantidade de dias informada no campo **Dias Vcto. (TA0\_DTVCTO)**, facilitando ao usuário a visualização, na tela de eventos, as datas de **Vencimento dos Requisitos**.

Para viabilizar essa implementação corretamente, é necessário que o update **UPDSGA20** já tenha sido rodado no ambiente.

## **PROCEDIMENTOS PARA IMPLEMENTAÇÃO**

Aplicar atualização do(s) programa(s) **SGAA160, SGAUTIL.**

Para viabilizar essa melhoria, é necessário aplicar o pacote de atualizações (*Patch*) deste chamado.

#### **PROCEDIMENTOS PARA CONFIGURAÇÃO**

1. No **Configurador (SIGACFG)** acesse **Ambientes/Cadastros/Parâmetros (CFGX017)**. Configure o(s) parâmetro(s) a seguir:

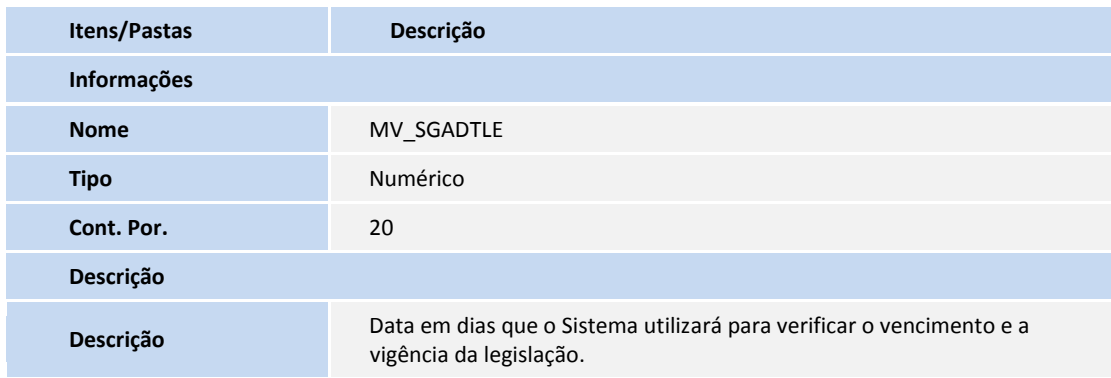

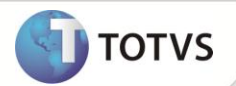

## **PROCEDIMENTOS PARA UTILIZAÇÃO**

- 1. No **Configurador (SIGACFG)** acesse **Ambientes/Cadastros/Parâmetros (CFGX017)** e configure o parâmetro **MV\_SGADTLE** com o conteúdo 20.
- 2. Acesse o módulo **Gestão Ambiental** em **Requisitos (SGAA010)** clique **Incluir** e inclua dois requisitos considerando as informações descritas a seguir:

#### **a. Primeiro requisito:**

- i. O campo **Vig. Fim (TA0\_DTVENC)** com conteúdo de 30 dias, posteriores à data atual;
- ii. O campo **Dias Vcto. (TA0\_DTVCTO)** igual a 30.

#### **b. Segundo requisito:**

- i. O campo **Vig. Fim (TA0\_DTVENC)** com conteúdo de 20 dias, posteriores à data atual;
- ii. O campo **Dias Vcto. (TA0\_DTVCTO)** igual a 0.
- 3. Confira os dados e confirme e após a inclusão, saia do Sistema.
- 4. Ainda no módulo **Gestão Ambiental** acesse novamente a rotina **Requisitos (SGAA010)**.

Verifique que no acesso a tela de eventos é disparada.

Visualize a apresentação dos dois eventos com a descrição **Vencimento de Requisito** seguido da descrição do requisito.

- 5. Posicione o cursor sobre um dos eventos e clique **Editar.** Repita o processo para o outro evento.
- 6. Confira os dados e confirme.
- 7. Verifique que os eventos já não constam mais na tela de eventos.

### **INFORMAÇÕES TÉCNICAS**

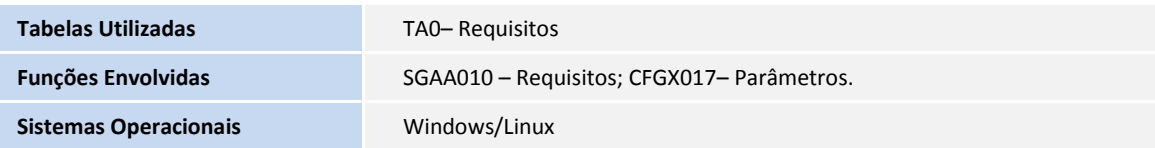